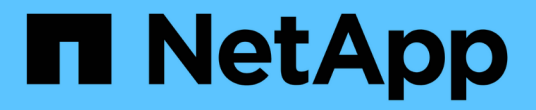

# **SVM** 信息板窗口 System Manager Classic

NetApp June 22, 2024

This PDF was generated from https://docs.netapp.com/zh-cn/ontap-system-manager-classic/online-help-96-97/task\_monitoring\_svm\_using\_dashboard.html on June 22, 2024. Always check docs.netapp.com for the latest.

# 目录

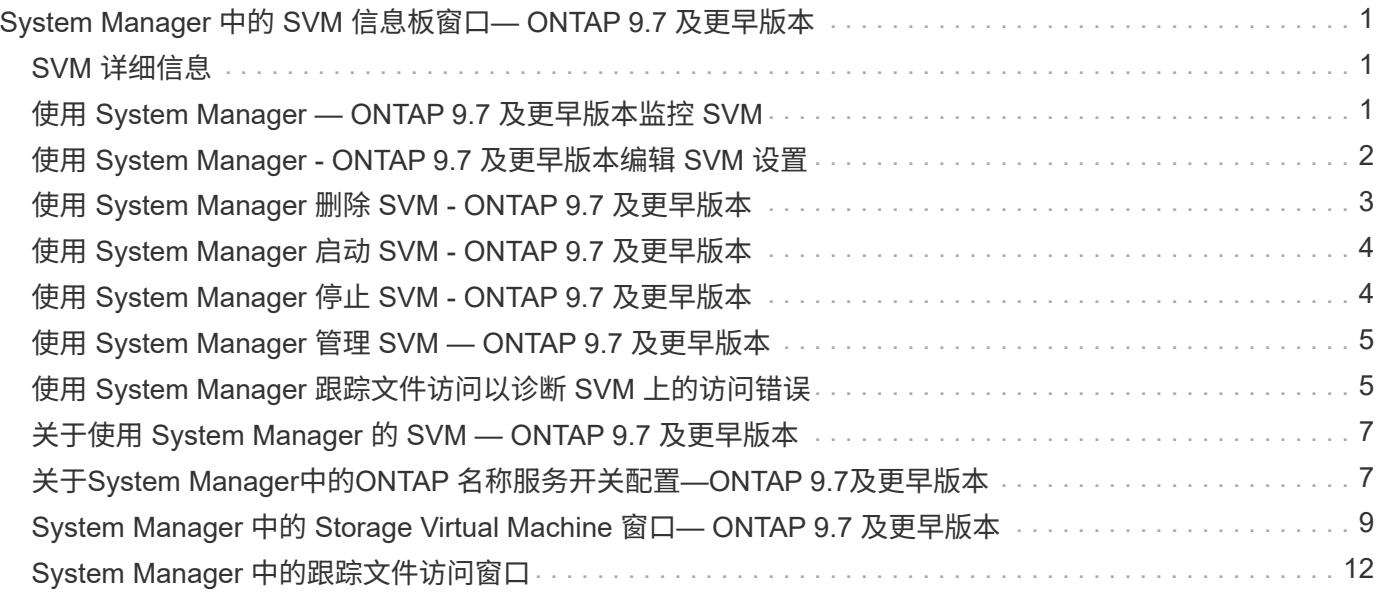

# <span id="page-2-0"></span>**System Manager** 中的 **SVM** 信息板窗口**— ONTAP 9.7** 及更早版本

ONTAP System Manager classic 中的信息板窗口 (在 ONTAP 9.7 及更早版本中提供) 可 提供有关 Storage Virtual Machine ( SVM ) 及其性能的累积概览信息。您可以使用信息 板窗口杳看与 SVM 相关的重要信息,例如配置的协议,即将达到容量的卷以及性能。

## <span id="page-2-1"></span>**SVM** 详细信息

此窗口可通过各种面板显示有关 SVM 的详细信息,例如 " 协议状态 " 面板, " 即将达到容量的卷 " 面板, " 应 用程序 " 面板和 " 性能 " 面板。

• \* 协议状态 \*

简要介绍为 SVM 配置的协议。您可以单击协议名称以查看配置。

如果未配置协议或 SVM 没有协议许可证,您可以单击协议名称来配置协议或添加协议许可证。

• \* 即将达到容量的卷 \*

显示有关容量利用率接近 80% 或以上且需要立即引起关注或采取更正操作的卷的信息。

• \* 应用程序 \*

显示有关 SVM 的前五个应用程序的信息。您可以根据 IOPS (从低到高或从高到低)或容量(从低到高或 从高到低)查看排名前五位的应用程序。您必须单击特定的条形图才能查看有关此应用程序的详细信息。对 于容量,将显示总空间,已用空间和可用空间;对于 IOPS ,将显示 IOPS 详细信息。对于 L2/L3 应用程序 ,还会显示延迟指标。

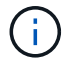

应用程序窗口中显示的已用大小与命令行界面中的已用大小不同。

您可以单击 \* 查看详细信息 \* 以打开特定应用程序的 " 应用程序 " 窗口。您可以单击 \* 查看所有应用程序 \* 来查看 SVM 的所有应用程序。

应用程序面板的刷新间隔为 1 分钟。

• \* SVM 性能 \*

显示 SVM 中协议的性能指标,包括延迟和 IOPS 。

如果无法从 ONTAP 中检索到有关 SVM 性能的信息,则无法查看相应的图形。在这种情况下, System Manager 会显示特定的错误消息。

SVM 性能面板的刷新间隔为 15 秒。

## <span id="page-2-2"></span>使用 **System Manager — ONTAP 9.7** 及更早版本监控 **SVM**

ONTAP System Manager classic 中的信息板 (在 ONTAP 9.7 及更早版本中提供) 可用于

监控 Storage Virtual Machine ( SVM ) 的运行状况和性能。

步骤

- 1. 单击 \* 存储 \* > \* SVMs \* 。
- 2. 选择要监控的 SVM 的名称。
- 3. 在信息板面板中查看详细信息。

# <span id="page-3-0"></span>使用 **System Manager - ONTAP 9.7** 及更早版本编辑 **SVM** 设置

您可以使用 ONTAP System Manager classic (适用于 ONTAP 9.7 及更早版本) 编辑 Storage Virtual Machine ( SVM ) 的属性, 例如名称服务开关, 名称映射开关和聚合列 表。

关于此任务

- 您可以编辑以下 SVM 属性的值:
	- 名称服务开关
	- 支持提供数据的协议

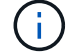

即使您在 SVM 上禁用了此协议,在 SVM 上配置的 CIFS 协议仍会继续提供数据。

◦ 可用于创建卷的聚合的列表

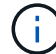

对于 FlexVol 卷,只有在将管理委派给 SVM 管理员后,才能分配聚合。

• 对于通过命令行界面创建的 SVM 或未配置且未通过 ONTAP 设置为默认值的 SVM 服务, System Manager 不会显示名称服务开关和名称映射开关的值。

您可以使用命令行界面查看这些服务,因为服务选项卡已禁用。

只有在使用 System Manager 创建 SVM 或 ONTAP 将 SVM 的服务设置为默认值时, System Manager 才 会显示 SVM 的名称服务开关和名称映射开关。

### 步骤

- 1. 单击 \* 存储 \* > \* SVMs \* 。
- 2. 选择SVM、然后单击\*编辑\*。
- 3. 在 \* 详细信息 \* 选项卡中,修改所需的数据协议。
- 4. 在 \* 资源分配 \* 选项卡中,选择以下方法之一来委派卷创建:

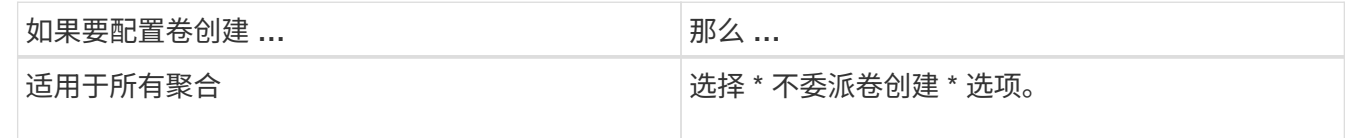

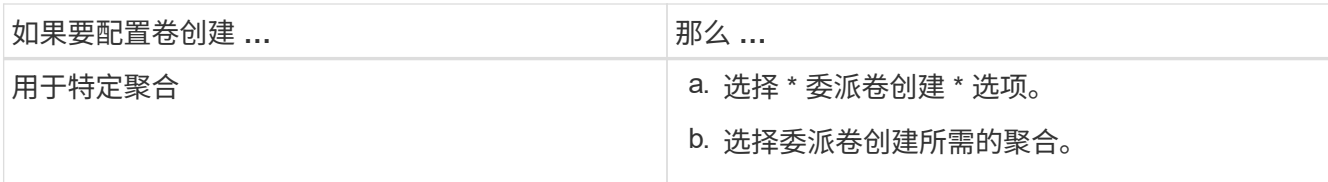

5. 在 \* 服务 \* 选项卡中,指定所需数据库类型的名称服务切换源以及检索名称服务信息时应参考这些源的顺 序。

每个数据库类型的默认值如下:

- hosts : files , dns
- namemap : files
- group : files
- netgroup : files
- passwd : files
- 6. 单击 \* 保存并关闭 \* 。
	- 相关信息 \*

### [ONTAP](#page-8-1) [名称服务](#page-8-1)[交换机](#page-8-1)[配置的](#page-8-1)[工](#page-8-1)[作](#page-8-1)[原](#page-8-1)[理](#page-8-1)

## <span id="page-4-0"></span>使用 **System Manager** 删除 **SVM - ONTAP 9.7** 及更早版本

您可以使用 ONTAP System Manager classic (适用于 ONTAP 9.7 及更早版本) 从存储系 统配置中删除不再需要的 Storage Virtual Machine ( SVM )。

开始之前

您必须已完成以下任务:

1. 已禁用所有卷的 Snapshot 副本, 数据保护( DP) 镜像和负载共享(LS) 镜像

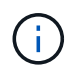

必须使用命令行界面 ( CLI ) 禁用 LS 镜像。

- 2. 如果要删除 SVM, 请手动删除属于 SVM 的所有 igroup
- 3. 已删除所有端口集
- 4. 已删除 SVM 中的所有卷,包括根卷
- 5. 取消映射 LUN ,使其脱机并将其删除
- 6. 如果要删除 SVM ,请删除 CIFS 服务器
- 7. 已删除与 SVM 关联的所有自定义用户帐户和角色
- 8. 已使用命令行界面删除与 SVM 关联的任何 NVMe 子系统。
- 9. 已停止 SVM

关于此任务

删除 SVM 时,也会删除与 SVM 关联的以下对象:

- LIF , LIF 故障转移组和 LIF 路由组
- 导出策略
- 效率策略

如果删除配置为使用 Kerberos 的 SVM ,或者修改 SVM 以使用其他服务主体名称( Service Principal Name , SPN ),则不会自动从 Kerberos 域中删除或禁用 SVM 的原始服务主体。您必须手动删除或禁用主体。要删除 或禁用此主体,您必须具有 Kerberos 域管理员的用户名和密码。

如果要在删除第一个 SVM 之前将数据从 SVM 移动到另一个 SVM, 则可以使用 SnapMirror 技术执行此操作。

步骤

- 1. 单击 \* 存储 \* > \* SVMs \* 。
- 2. 选择要删除的SVM,然后单击\*Delete\*。
- 3. 选中确认复选框,然后单击 \* 删除 \* 。

## <span id="page-5-0"></span>使用 **System Manager** 启动 **SVM - ONTAP 9.7** 及更早版本

您可以使用 ONTAP System Manager classic (适用于 ONTAP 9.7 及更早版本) 通过启动 SVM 从 Storage Virtual Machine ( SVM ) 提供数据访问。

### 步骤

- 1. 单击 \* 存储 \* > \* SVMs \* 。
- 2. 选择要启动的 SVM, 然后单击 \* 启动 \* 。

### 结果

SVM 将开始向客户端提供数据。

## <span id="page-5-1"></span>使用 **System Manager** 停止 **SVM - ONTAP 9.7** 及更早版本

如果要对 SVM 中的任何问题描述 进行故障排除,删除 SVM 或停止从 SVM 进行数据访问 ,您可以使用 ONTAP System Manager classic (在 ONTAP 9.7 及更早版本中提供)停止 Storage Virtual Machine ( SVM )。

开始之前

必须断开连接到 SVM 的所有客户端。

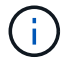

如果在停止 SVM 时连接了任何客户端,则可能会发生数据丢失。

关于此任务

- 在存储故障转移( SFO )期间,无法停止 SVM 。
- 停止 SVM 时, SVM 管理员无法登录到 SVM 。

步骤

1. 单击 \* 存储 \* > \* SVMs \* 。

2. 选择要停止的 SVM, 然后单击 \* 停止 \* 。

结果

SVM 将停止向客户端提供数据。

## <span id="page-6-0"></span>使用 **System Manager** 管理 **SVM — ONTAP 9.7** 及更早版本

在 ONTAP System Manger classic (适用于 ONTAP 9.7 及更早版本) 中, Storage Virtual Machine ( SVM )管理员可以根据集群管理员分配的功能管理 SVM 及其资源, 例 如卷,协议和服务。SVM 管理员不能创建,修改或删除 SVM 。

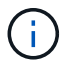

SVM 管理员无法登录到 System Manager 。

SVM 管理员可能具有以下全部或部分管理功能:

• 数据访问协议配置

SVM 管理员可以配置数据访问协议,例如 NFS , CIFS , iSCSI 和光纤通道 (FC) 协议 (包括以太网光 纤通道或 FCoE )。

• 服务配置

SVM 管理员可以配置 LDAP , NIS 和 DNS 等服务。

• 存储管理

SVM 管理员可以管理卷,配额, qtree 和文件。

- SAN 环境中的 LUN 管理
- 管理卷的 Snapshot 副本
- 监控 SVM

SVM 管理员可以监控作业,网络连接,网络接口和 SVM 运行状况。

• 相关信息 \*

["ONTAP 9](https://docs.netapp.com/ontap-9/index.jsp) [文档](https://docs.netapp.com/ontap-9/index.jsp)[中](https://docs.netapp.com/ontap-9/index.jsp)[心](https://docs.netapp.com/ontap-9/index.jsp)["](https://docs.netapp.com/ontap-9/index.jsp)

# <span id="page-6-1"></span>使用 **System Manager** 跟踪文件访问以诊断 **SVM** 上的访问错误

从 System Manager 9.6 开始,您可以诊断 Storage Virtual Machine ( SVM ) 上的 CIFS 或 NFS 文件访问错误。

关于此任务

当共享配置,权限或用户映射出现问题时,可能会出现文件访问问题,例如 "`access denied` " 错误。您可以使 用 System Manager 通过查看用户要访问的文件或共享的访问跟踪结果来帮助解决文件访问问题。System

Manager 会显示文件或共享是否具有有效的读取,写入或执行权限,以及访问有效或无效的原因。

步骤

- 1. 单击 \* 存储 \* > \* SVMs \* 。
- 2. 选择包含收到文件访问错误的文件或共享的 SVM 。
- 3. 单击 \* 跟踪文件访问 \* 。

选定 SVM 的 " 跟踪文件访问 " 窗口显示了跟踪文件访问权限所需的前提条件和步骤。

- 4. 单击 \* 继续 \* 开始文件跟踪过程。
- 5. 选择用于访问选定 SVM 上的文件或共享的协议。
- 6. 在 \* 用户名 \* 字段中, 输入尝试访问文件或共享的用户的名称。
- 7. \* 可选: \* 单击 ※ 指定更多详细信息以缩小跟踪范围。

通过高级选项对话框窗口,您可以指定以下详细信息:

- 。\* 客户端 IP 地址 \* : 指定客户端的 IP 地址。
- 。\* 文件 \* : 指定要跟踪的文件名或文件路径。
- \* 在跟踪结果中显示 \* :指定是要仅查看拒绝访问的条目,还是仅查看所有条目。 单击 \* 应用 \* 以应用 指定的详细信息并返回到 " 跟踪文件访问 " 窗口。
- 8. 单击 \* 开始跟踪 \* 。

此时将启动跟踪并显示一个结果表。此表为空,直到用户在请求文件访问时收到错误为止。结果表每 15 秒 刷新一次,并按时间倒序显示消息。

9. 通知受影响的用户,他们应在接下来的 60 分钟内尝试访问这些文件。

如果在跟踪期间指定用户名出现错误,则结果表将显示拒绝文件访问请求的详细信息。原因列可确定导致用 户无法访问文件的问题以及发生这些问题的原因。

10. \*可选:\*在结果表的\*原因\*列中、单击\*查看权限\*以查看用户尝试访问的文件的权限。

- 当跟踪结果显示一条消息,指出未授予 " 同步 " , " 读取控制 " , " 读取属性 " , " 执行 " , " 读取 EA" 访问权限时, 消息为 "write" 或 "read" ,表示尚未为列出的权限集授予所需访问权限。要查看实际权限 状态,您需要使用提供的链接查看权限。
- 如果指定了 CIFS 协议,则会显示 " 有效文件和共享权限 " 对话框,其中列出了与用户尝试访问的共享和 文件关联的文件和共享权限。
- 如果指定了 NFS 协议,则会显示 " 有效文件权限 " 对话框,其中列出了与用户尝试访问的文件关联的文 件权限。 复选标记表示已授予权限, "`X` " 表示未授予权限。

单击 \* 确定 \* 返回到 " 跟踪文件访问 " 窗口。

- 11. \*可选:\*结果表显示只读数据。您可以对跟踪结果执行以下操作:
	- 单击 \* 复制到剪贴板 \* 将结果复制到剪贴板。
	- 。单击 \* 导出跟踪结果 \* 将结果导出到逗号分隔值( CSV )文件。

12. 要结束跟踪操作,请单击 \* 停止跟踪 \* 。

# <span id="page-8-0"></span>关于使用 **System Manager** 的 **SVM — ONTAP 9.7** 及更早版本

您可以将SVM与ONTAP System Manager classic (在ONTAP 9.7及更早版本中提供)结合使 用、以便为客户端提供数据访问、而不受物理存储或控制器的限制、这一点与任何存储系 统类似。SVM 可提供无中断运行,可扩展性,安全性和统一存储等优势。

SVM 具有以下优势:

• 多租户

SVM 是安全多租户的基本单元,可对存储基础架构进行分区,使其显示为多个独立的存储系统。这些分区 将数据和管理隔离开来。

• 无中断运行

SVM 可以根据需要持续无中断地运行。SVM 可帮助集群在软件和硬件升级,添加和删除节点以及执行所有 管理操作期间持续运行。

• 可扩展性

SVM 可满足按需数据吞吐量和其他存储要求。

• 安全性

每个 SVM 都显示为一个独立的服务器,这样可以使多个 SVM 在一个集群中共存,同时确保它们之间没有 数据流动。

• 统一存储

SVM 可以通过多个数据访问协议同时提供数据。SVM 可通过 CIFS 和 NFS 等 NAS 协议提供文件级数据访 问,并通过 iSCSI , FC/FCoE 和 NVMe 等 SAN 协议提供块级数据访问。SVM 可以同时单独为 SAN 和 NAS 客户端提供数据。

• 委派管理

SVM 管理员拥有由集群管理员分配的权限。

## <span id="page-8-1"></span>关于**System Manager**中的**ONTAP** 名称服务开关配置**—ONTAP 9.7**及更早版本

ONTAP System Manager classic (适用于ONTAP 9.7及更早版本)会将名称服务配置信息存 储在一个表中、该表相当于 /etc/nsswitch.conf 文件。您必须了解该表的功能以及 ONTAP 如何使用它,以便可以根据您的环境对其进行适当配置。

ONTAP 名称服务切换表可确定 ONTAP 为检索特定类型的名称服务信息而查询的名称服务源。ONTAP 会为每 个 SVM 维护一个单独的名称服务切换表。

## 数据库类型

该表为以下每种数据库类型存储一个单独的名称服务列表:

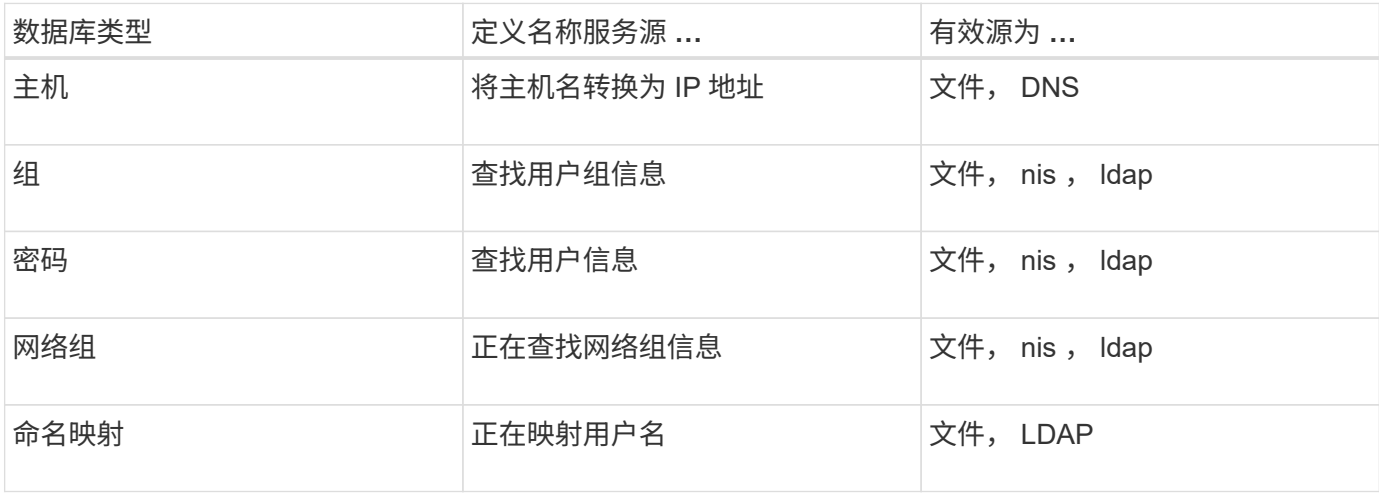

## 源类型

源用于指定用于检索相应信息的名称服务源。

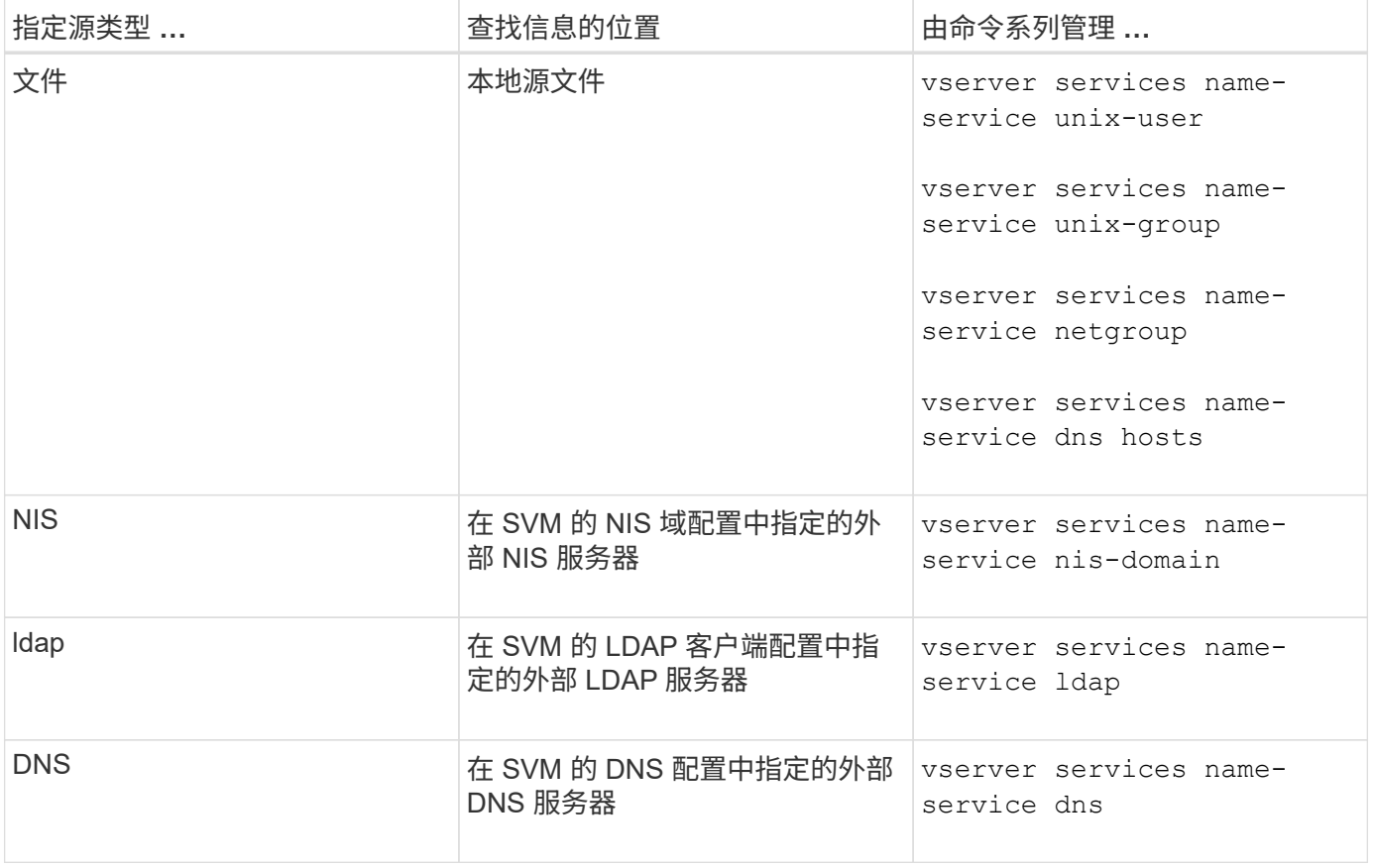

即使您计划使用NIS或LDAP进行数据访问和SVM管理身份验证、也仍应包括 files 并将本地用户配置为在NIS 或LDAP身份验证失败时的回退。

• 相关信息 \*

## <span id="page-10-0"></span>**System Manager** 中的 **Storage Virtual Machine** 窗口**— ONTAP 9.7** 及更早版本

您可以使用 ONTAP 系统管理器经典版中的 Storage Virtual Machine 窗口(在 ONTAP 9.7 及更早版本中提供)来管理 Storage Virtual Machine ( SVM )并显示其相关信息。

您不能使用 System Manager 管理(创建,删除,启动或停止)为灾难恢复( DR )配置的 SVM 。此外,您也 不能在应用程序界面中查看与为灾难恢复配置的 SVM 关联的存储对象。

### 命令按钮

• \* 创建 \* 。

打开 Storage Virtual Machine ( SVM ) 设置向导, 在此可以创建新的 SVM 。

• \* 编辑 \* 。

打开编辑 Storage Virtual Machine 对话框,在此可以修改选定 SVM 的属性,例如名称服务开关,名称映射 开关和聚合列表。

• \* 删除 \*

删除选定 SVM 。

• \* 启动 \*

启动选定的 SVM 。

• \* 停止 \*

停止选定 SVM 。

• \* SVM 设置 \*

管理选定 SVM 的存储,策略和配置。

• \* 保护操作 \*

提供了以下选项:

◦ \* 初始化 \*

用于初始化 SVM 关系以执行从源 SVM 到目标 SVM 的基线传输。

◦ \* 更新 \*

用于将数据从源 SVM 更新到目标 SVM 。

◦ \* 激活目标 SVM\*

用于激活目标 SVM 。

◦ \* 从源 SVM\* 重新同步

用于对已断开的关系启动重新同步。

◦ \* 从目标 SVM 重新同步(反向重新同步) \*

用于重新同步从目标 SVM 到源 SVM 的关系。

◦ \* 重新激活源 SVM\*

用于重新激活源 SVM 。

• \* 刷新 \*

更新窗口中的信息。

• \* 跟踪文件访问 \*

用于跟踪指定用户名在选定 SVM 上的文件或共享的可访问性。

### **SVM** 列表

SVM 列表显示每个 SVM 的名称及其支持的协议。

使用 System Manager 只能查看数据 SVM 。

• \* 名称 \*

显示SVM的名称。

• \* 状态 \*

显示 SVM 状态,例如正在运行,正在启动,已停止或正在停止。

• \* 子类型 \*

显示 SVM 的子类型,可以是以下类型之一:

◦ default

指定 SVM 是提供数据的 SVM 。

◦ dp-destination

指定为 SVM 配置灾难恢复。

◦ sync-source

指定 SVM 位于 MetroCluster 配置的主站点中。

◦ sync-destination

指定 SVM 位于 MetroCluster 配置中运行正常的站点中。

• \* 允许的协议 \*

显示每个 SVM 上支持的协议, 例如 CIFS 和 NFS 。

• \* IP 空间 \*

显示关联 SVM 的 IP 空间。

• \* 卷类型 \*

显示每个 SVM 上允许的卷类型, 例如 FlexVol 卷。

• \* 受保护 \*

显示 SVM 是否受保护。

• \* 配置状态 \*

显示 SVM 的配置状态是锁定还是未锁定。

详细信息区域

SVM 列表下方的区域显示有关选定 SVM 的详细信息, 例如允许的卷类型, 语言和 Snapshot 策略。

您还可以配置此 SVM 上允许的协议。如果在创建 SVM 时未配置协议,则可以单击协议链接来配置协议。

您不能使用 System Manager 为配置用于灾难恢复的 SVM 配置协议。

 $(i)$ 如果已为 SVM 启动 FCP 服务, 则单击 FC/FCoE 链接将打开网络接口窗口。

### 颜色表示协议配置的状态:

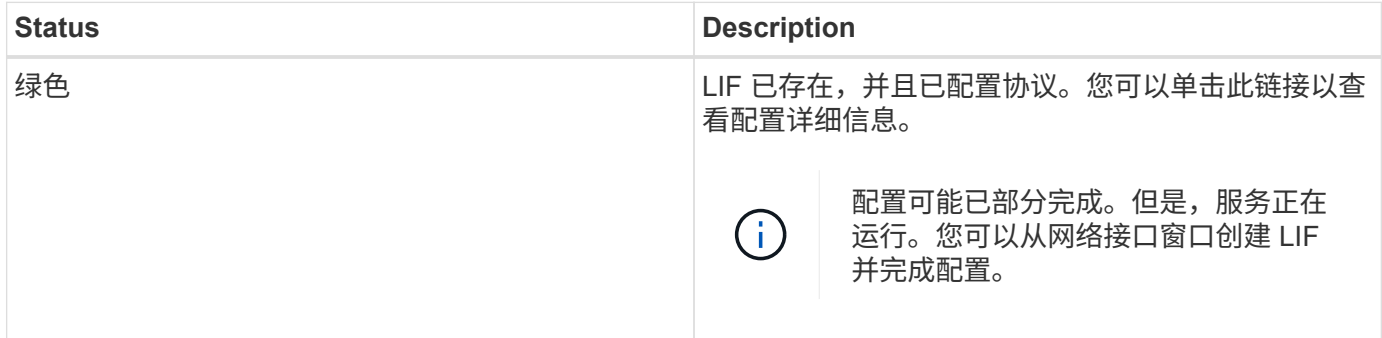

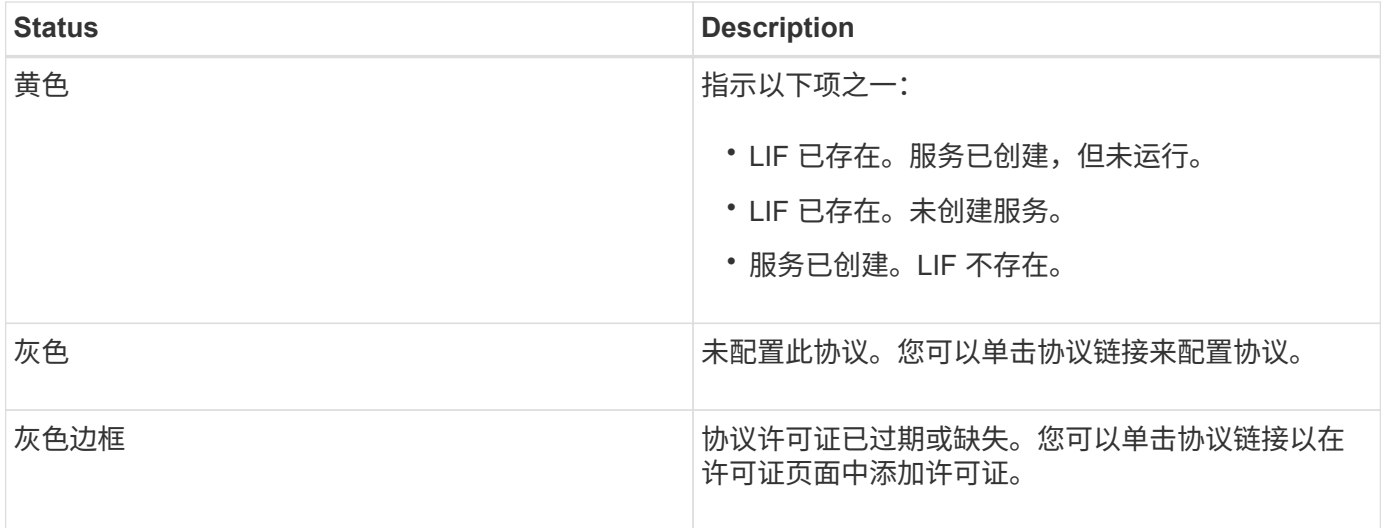

您还可以添加管理界面并查看详细信息,例如保护关系,保护策略, NIS 域等。

此外,"详细信息 " 区域还包含一个链接,用于查看 SVM 的公有 SSL 证书。单击此链接时,您可以执行以下任 务:

- 查看证书详细信息,序列号,开始日期和到期日期。
- 将证书复制到剪贴板。
- 通过电子邮件发送证书详细信息。

## 对等 **Storage Virtual Machine** 区域

显示与选定 SVM 建立对等关系的 SVM 的列表,以及正在使用对等关系的应用程序的详细信息。

# <span id="page-13-0"></span>**System Manager** 中的跟踪文件访问窗口

从 ONTAP System Manager 9.6 开始, 如果在使用 CIFS 或 NFS 协议访问 SVM 上的文件 和共享时遇到问题,您可以使用 " 跟踪文件访问 " 窗口来诊断问题。

## 命令按钮

• \* 继续 \*

启动在选定 SVM 上设置和启动文件访问跟踪的过程。

• \* 协议 \*

用于选择用于访问选定 SVM 上的文件和共享的协议,可以是 CIFS 或 NFS 。

• \* 高级选项图标 \*

用于指定其他详细信息以缩小跟踪范围。

• \* 在跟踪结果中显示 \*

用于在 " 高级选项 " 对话框中指定是希望跟踪结果仅显示被拒绝的文件访问请求,还是显示所有文件访问 请求—成功的请求和被拒绝的请求。

• \* 开始跟踪 \*

用于启动跟踪。结果显示了未来 60 分钟内提交的文件访问请求的访问问题。

• \* 停止跟踪 \*

用于停止跟踪。

• \* 查看权限 \*

用于显示权限。使用 CIFS 协议时,您可以显示有效文件和共享权限。使用 NFS 协议时,您可以显示有效文 件权限。

• \* 复制到剪贴板 \*

用于将结果表复制到剪贴板。

• \* 导出跟踪结果 \*

用于将跟踪结果导出为逗号分隔值( .csv )格式的文件。

```
输入字段
```
• \* 用户名 \*

您可以输入收到要跟踪的文件访问请求错误的用户的名称。

• \* 搜索跟踪结果 \*

输入要在搜索结果中查找的特定信息,然后单击 \* 输入 \* 。

• \* 客户端 IP 地址 \*

在高级选项对话框中,您可以指定客户端的 IP 地址作为附加详细信息来缩小跟踪范围。

• \* 文件 \*

在高级选项对话框中,您可以指定要访问的文件或文件路径作为附加详细信息来缩小跟踪范围。

### **CIFS**协议跟踪结果列表

指定 CIFS 协议时,结果列表将根据您指定的参数显示以下跟踪数据。数据按时间倒序显示。如果停止跟踪,则 结果将保留在列表中,直到您启动另一个跟踪为止。

- 共享:系统尝试访问的共享的名称,无论是否成功。
- path : 系统尝试访问的文件的文件路径,无论是否成功。
- 客户端 IP 地址:发起访问请求的客户端的 IP 地址。
- 原因:尝试访问文件或共享的成功或失败的原因。

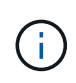

当跟踪结果显示一条消息,指出未授予 " 同步 " , " 读取控制 " , " 读取属性 " , " 执行 " , " 读取 EA" 访问权限时, 消息为 "write" 或 "read" ,表示尚未为列出的权限集授予所需的访问 权限。要查看实际权限状态,您需要使用提供的链接查看权限。

#### **NFS**协议跟踪的结果列表

指定NFS协议时、结果列表将根据您指定的参数显示以下跟踪数据。数据按时间倒序显示。如果停止跟踪,则结 果将保留在列表中,直到您启动另一个跟踪为止。

- path : 系统尝试访问的文件的文件路径,无论是否成功。
- 客户端 IP 地址:发起访问请求的客户端的 IP 地址。
- 原因:尝试访问文件或共享的成功或失败的原因。

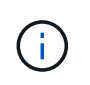

当跟踪结果显示一条消息,指出未授予 " 同步 " , " 读取控制 " , " 读取属性 " , " 执行 " , " 读取 EA" 访问权限时, 消息为 "write" 或 "read" ,表示尚未为列出的权限集授予所需的访问 权限。要查看实际权限状态,您需要使用提供的链接查看权限。

• 相关信息 \*

["SMB/CIFS](https://docs.netapp.com/us-en/ontap/smb-admin/index.html) [管理](https://docs.netapp.com/us-en/ontap/smb-admin/index.html)["](https://docs.netapp.com/us-en/ontap/smb-admin/index.html)

[SMB/CIFS](https://docs.netapp.com/zh-cn/ontap-system-manager-classic/nas-multiprotocol-config/index.html) [和](https://docs.netapp.com/zh-cn/ontap-system-manager-classic/nas-multiprotocol-config/index.html) [NFS](https://docs.netapp.com/zh-cn/ontap-system-manager-classic/nas-multiprotocol-config/index.html) [多](https://docs.netapp.com/zh-cn/ontap-system-manager-classic/nas-multiprotocol-config/index.html)[协议配置](https://docs.netapp.com/zh-cn/ontap-system-manager-classic/nas-multiprotocol-config/index.html)

### 版权信息

版权所有 © 2024 NetApp, Inc.。保留所有权利。中国印刷。未经版权所有者事先书面许可,本文档中受版权保 护的任何部分不得以任何形式或通过任何手段(图片、电子或机械方式,包括影印、录音、录像或存储在电子检 索系统中)进行复制。

从受版权保护的 NetApp 资料派生的软件受以下许可和免责声明的约束:

本软件由 NetApp 按"原样"提供,不含任何明示或暗示担保,包括但不限于适销性以及针对特定用途的适用性的 隐含担保,特此声明不承担任何责任。在任何情况下,对于因使用本软件而以任何方式造成的任何直接性、间接 性、偶然性、特殊性、惩罚性或后果性损失(包括但不限于购买替代商品或服务;使用、数据或利润方面的损失 ;或者业务中断),无论原因如何以及基于何种责任理论,无论出于合同、严格责任或侵权行为(包括疏忽或其 他行为),NetApp 均不承担责任,即使已被告知存在上述损失的可能性。

NetApp 保留在不另行通知的情况下随时对本文档所述的任何产品进行更改的权利。除非 NetApp 以书面形式明 确同意,否则 NetApp 不承担因使用本文档所述产品而产生的任何责任或义务。使用或购买本产品不表示获得 NetApp 的任何专利权、商标权或任何其他知识产权许可。

本手册中描述的产品可能受一项或多项美国专利、外国专利或正在申请的专利的保护。

有限权利说明:政府使用、复制或公开本文档受 DFARS 252.227-7013 (2014 年 2 月)和 FAR 52.227-19 (2007 年 12 月)中"技术数据权利 — 非商用"条款第 (b)(3) 条规定的限制条件的约束。

本文档中所含数据与商业产品和/或商业服务(定义见 FAR 2.101)相关,属于 NetApp, Inc. 的专有信息。根据 本协议提供的所有 NetApp 技术数据和计算机软件具有商业性质,并完全由私人出资开发。 美国政府对这些数 据的使用权具有非排他性、全球性、受限且不可撤销的许可,该许可既不可转让,也不可再许可,但仅限在与交 付数据所依据的美国政府合同有关且受合同支持的情况下使用。除本文档规定的情形外,未经 NetApp, Inc. 事先 书面批准,不得使用、披露、复制、修改、操作或显示这些数据。美国政府对国防部的授权仅限于 DFARS 的第 252.227-7015(b)(2014 年 2 月)条款中明确的权利。

商标信息

NetApp、NetApp 标识和 <http://www.netapp.com/TM> 上所列的商标是 NetApp, Inc. 的商标。其他公司和产品名 称可能是其各自所有者的商标。